www.JDEtips.com

# JDEtips Journal

## \*Today Functionality in OneWorld®

#### **By Boris Goldenberg**

Editor's Note: We want our \*TODAY! For those of you on OneWorld who used to be on WorldSoftware<sup>™</sup>, you probably have noticed that \*Today disappeared in OneWorld<sup>®</sup>. Gosh, that was an incredibly useful function and we want it back! Never fear, Boris Goldenberg has the answer. For those of *you who are wondering what all* the fuss is about, \*TODAY allows WorldSoftware clients to tell the system to use today's date for data selection, or today's date minus a fixed number of days. This is incredibly useful when you need a date or date range sensitive report but don't want users having to go in and change data selection criteria every day.

#### **Overview**

A very useful element that is currently lacking in OneWorld is the ability to run reports with Data Selection using Today's Date. For example: Your shipping department wants to run the Open Orders report R42620 on a daily basis, selecting only those orders where the Requested Date equals Today's Date. One way to accomplish this is to allow users access to Data Selection, and instruct them to change the date every time the report is run.

This is not very elegant, or secure. And it's error-prone, especially if the user is required to use date arithmetic. For example, the data selection could be used to select only Open Orders where Requested Date equals Today's Date-5, as shown in Figure 1. This would require the user to manually calculate days.

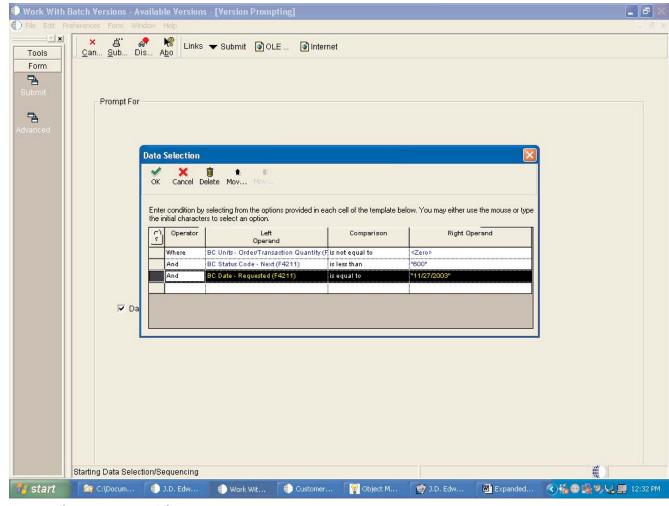

Figure 1: Change Report Data Selection

JDEtips © 2004 Klee Associates, Inc.

A far better way would be to put the report on a scheduler so it automatically runs every day without user intervention. To do this in OneWorld you'll need to create variables called Today's Date, Today's Date - 5, etc. (Figure 2), so the user can select them on the Data Selection screen without having to key in or calculate actual dates.

| <b>Object Mana</b> (<br>File Edit Pr |                                                                                                    |                         |           |             | ing]         |                               |            |                                            |                  |            |  | _ 8 ×    |
|--------------------------------------|----------------------------------------------------------------------------------------------------|-------------------------|-----------|-------------|--------------|-------------------------------|------------|--------------------------------------------|------------------|------------|--|----------|
|                                      | ×                                                                                                    | ġ.                      | <b>*</b>  | K Links     | 🛨 Subm       | it 💽 OLE 💽 Inter              | net        |                                            |                  |            |  |          |
| Form                                 | Can Sub Dis Abo                                                                                                    |                         |           |             |              |                               |            |                                            |                  |            |  |          |
| 2                                    |                                                                                                    |                         |           |             |              |                               |            |                                            |                  |            |  |          |
| Submit                               | Prompt For                                                                                                    |                         |           |             |              |                               |            |                                            |                  |            |  |          |
| <b>P</b> a                           |                                                                                                    |                         |           |             |              |                               |            |                                            |                  |            |  |          |
| Advanced                             |                                                                                                    |                         |           |             |              |                               |            |                                            |                  |            |  |          |
|                                      |                                                                                                    |                         |           |             |              |                               |            |                                            |                  |            |  |          |
|                                      | Data Selection                                                                                                    |                         |           |             |              |                               |            |                                            |                  |            |  |          |
|                                      |                                                                                                    |                         |           |             |              |                               |            |                                            |                  |            |  |          |
|                                      | Enter condition by selecting from the options provided in each cell of the template below. You may either use the mouse or type the initial characters to select an option. |                         |           |             |              |                               |            |                                            |                  |            |  |          |
|                                      |                                                                                                    |                         |           |             |              |                               |            |                                            |                  |            |  |          |
|                                      |                                                                                                    |                         | ()<br>()  | Operator    |              | Left<br>Operand               | C          | omparison                                  | Right Operand    |            |  |          |
|                                      |                                                                                                    |                         |           | Where       | BC Units - C | Order/Transaction Quantity (I | is not e   | Date - Scheduled F<br>Date - Updated (F4   |                  |            |  |          |
|                                      | And BC Status Code - Next (F4211) is less th<br>Date - Updated (F4211) [PC]<br>Today's Date - 1 [PV]                                                                        |                         |           |             |              |                               | 211) [PC]  |                                            |                  |            |  |          |
|                                      |                                                                                                    |                         |           | And         | BC Date - A  | otual Ship Date (F4211)       | is less th | Today's Date - 1 [R                        | vi               |            |  |          |
|                                      |                                                                                                    |                         |           |             |              |                               |            | Today's Date - 7 [P<br>Today's Date - 7 [R |                  |            |  |          |
|                                      |                                                                                                    | $\overline{\checkmark}$ | Da        |             |              |                               |            | Today's Date [PV]<br>Today's Date [RV]     |                  |            |  |          |
|                                      | User Reserved Date (F4211) [BC]<br>User Reserved Date (F4211) [PC]                                                                                                    |                         |           |             |              |                               |            |                                            |                  |            |  |          |
|                                      |                                                                                                    |                         |           |             |              |                               |            |                                            | ((F4211)[FC]     |            |  |          |
|                                      |                                                                                                    |                         |           |             |              |                               | _          | •                                          |                  |            |  |          |
|                                      |                                                                                                    |                         |           |             |              |                               |            |                                            |                  |            |  |          |
|                                      |                                                                                                    |                         |           |             |              |                               |            |                                            |                  |            |  |          |
|                                      |                                                                                                    |                         |           |             |              |                               |            |                                            |                  |            |  |          |
|                                      |                                                                                                    |                         |           |             |              |                               |            |                                            |                  |            |  |          |
|                                      |                                                                                                    |                         |           |             |              |                               |            |                                            |                  |            |  |          |
|                                      |                                                                                                    |                         |           |             |              |                               |            |                                            |                  |            |  |          |
|                                      |                                                                                                    |                         |           |             |              |                               |            |                                            |                  |            |  |          |
|                                      | Starting                                                                                                    | g Data Se               | lection/S | equencing   |              |                               |            |                                            |                  |            |  |          |
| 🚮 Start 🛛 🚮                          | 0                                                                                                    | 2                       | <b>to</b> | 🔍 My Docume | ints         | SINDOX - Microsoft O          | 0.t        | . Edwards One                              | 💡 Object Managem | Copy of To |  | 11:42 AM |

Figure 2: User Selects Today's Date in Data Selection

#### Procedure

The process of implementing Today's Date functionality requires minor modifications to the UBE reports. These modifications will be examined in full detail in this paper. Here are the required steps in a nutshell:

- 1. Create a Report Header Section and make it invisible.
- 2. Insert a Date variable in the section. Change the name to Today's Date. Make this a global variable.
- 3. In the DO section, assign SL DateToday to the variable.

4. This variable is now available to be selected in the Data Selection's right-hand section.

As an example, the R42620 -Print Open Sales Orders Report will be used.

#### Step 1—Create a Report Header Section and make it invisible

Check out the R42620 object via OMW and start RDA. Click on Section→ Create→ Header/Footer→ Report Header (Figure 3). This will create a new Report Header section at the bottom of all existing formats (Figure 4).

www.JDEtips.com

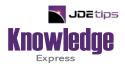

## This Article Continues...

### Subscribers, log in from our main search page to access the full article: www.JDEtips.com/MyAccess.html

#### Not a Subscriber? Gain access to our full library of JDE topics:

www.JDEtips.com/JD-Edwards-Library

Visit <u>www.JDEtips.com</u> for information on the JDEtips University schedule, private training and consulting, and our Knowledge Express Document Library.

License Information: The use of JDE is granted to JDEtips, Inc. by permission from J.D. Edwards World Source Company. The information on this website and in our publications is the copyrighted work of JDEtips, Inc. and is owned by JDEtips, Inc.

NO WARRANTY: This documentation is delivered as is, and JDEtips, Inc. makes no warranty as to its accuracy or use. Any use of this documentation is at the risk of the user. Although we make every good faith effort to ensure accuracy, this document may include technical or other inaccuracies or typographical errors. JDEtips, Inc. reserves the right to make changes without prior notice.

Oracle and J.D. Edwards EnterpriseOne and World are trademarks or registered trademarks of Oracle Corporation. All other trademarks and product names are the property of their respective owners.

Copyright © by JDEtips, Inc.